**HU** - "SMART LIFE" APPLIKÁCIÓ HASZNÁLATA:

vagy scan-elje be okoseszközével a csomagoláson található QR-kódot

a "login with existing account" gombra!

egy 6-20 karakterből álló jelszót! Lámpa csatlakoztatása az okoseszközhöz:

Nyissa meg az alkalmazást, majd kattintson a "+" jelre a jobb felső sarokban!

Kattintson az Eszköz hozzáadására!

Fényforrás WiFi-t.

Okoseszközével csatlakozzon a használni kívánt Wi-fi hálózatra.

A Wi-fi kapcsolat kérheti a konfigurálás közben az Ön Wi-fi hálózatának jelszavát.

A WiFi kapcsolatnak 2,4 GHz-nek kell lennie.

Bizonyos Routereken a maximálisan párosítható eszközök száma 8. Kapcsolja be a Bluetooth és GPS kapcsolatot, ezt csak az első párosításnál kéri.

## $\bigoplus$

párosításra.

Ha a lámpatest gyorsan villog, akkor a "Blink quickly"-re, ha lassan akkor a "Blink Slowly"-ra. Ez után megkezdődik a párosítás, melynek végén a lámpa használható lesz az okoseszközével.

A távirányítót nem szükséges párosítani. Lámpatest irányítása az applikációval:

Dimmer gomb: fényáram és színhőmérséklet beállítása Scene gomb: beállított világítási módok kiválasztása Schedule: lámpatest világításának időzítése

Lámpatest megosztása:

Szerkesztés>Megosztott eszközök>Megosztás hozzáadása.

scan the OR code on the package with your smart device.

megosztani a lámpatest irányítását.

RESET: A lámpatest 3x fel-le kapcsolással a fali kapcsolóval, újra villogni kezd.

menüpontot.

**EN** - HOW TO USE "SMART LIFE" APPLICATION:

existing account".

 $\bigoplus$ 

Enter your e-mail address, to which a security code will be sent. Enter the security code, then set up a passw of 6-20 characters. How to connect the lamp to a smart device: Open the application and click on "+" in the upper right corner. Push on "Add Device" Select Lighting on the left, and after that select Ceiling lamp WiFi in case of Ceiling lamps, or Lightsource of Lightscources. Connect with your smart device to the Wi-Fi network you wish to use. The Wi-Fi connection may request the password of your Wi-Fi network during the configuration. The Wi-Fi connection must be 2,4 GHz. Some routers have a limit for how many smart items can be controlled through them, this limit is usally 8 pcs. Please turn on Bluetooth and GPS, this might only be required for the pairing. Switch on the lamp. RESET the lamp by switching 3xon-off the lamp until it starts blinking, then the lamp is ready for pairing. When the lamp is blinking, select in the application "Confirm the indicator blinks or breathes". Please select if it blinks quickly or slowly. Pairing will be started and you will be able to use the lamp with your smart device after it has been complete The remote control doesn't need to be paired. How to control the luminaire with the application: Dimmer button: luminous flux and colour temperature setting Scene button: selection of lighting mode settings Schedule: timing of luminaire lighting How to share the luminaire: Editing>Share Device>Add sharing. Enter the phone number of another smart phone or the e-mail address of another user registered in the application you wish the application you will address of another user registered in the application you will be applicat to share the control of the luminaire with. RESET the lamp by switching 3xon-off the lamp until it starts blinking, then the lamp is ready for pairing. Remove Device: In the application inside the lamps menu select Edit in the upper right, and after that choose the Remove Device at the bottom. **DE** - WIE MAN DIE ANWENDUNG "SMART LIFE" VERWENDET: Wie man die Anwendung "Smart Life" herunterlädt: Suchen Sie nach der Anwendung "Smart Life" im Google Play Store oder im App Store und scannen Sie den QR-Code auf der Verpackung mit Ihrem Smartgerät. Öffnen Sie die Anwendung. Wenn Sie ein neuer Benutzer sind, klicken Sie auf "Registrieren". Wenn Sie bereits ein Konto haben, klicken Sie auf "Mit bestehendem Konto anmelden". Geben Sie Ihre E-Mail-Adresse ein, an die ein Sicherheitscode gesendet wird. Geben Sie den Sicherheits richten Sie dann ein Passwort mit 6-20 Zeichen ein. Wie man die Lampe mit einem Smartgerät verbindet: Öffnen Sie die Anwendung und klicken Sie auf "+" in der oberen rechten Ecke. Klicken Sie auf Gerät hinzufügen! Wählen Sie links auf der Registerkarte Beleuchtung WLAN-Deckenleuchte für eine Deckenleuchte oder WLAN-Leuchtmittel für ein Leuchtmittel. Verbinden Sie Ihr Smartphone mit dem WLAN-Netzwerk, das Sie verwenden möchten. Die WLAN-Verbindung kann während der Konfiguration das Passwort Ihres WLAN-Netzwerks abfragen. Die WLAN-Verbindung muss mit einem 2,4 GHz-Netz erfolgen. Bestimmte Router lassen nur eine Koppelung von höchstens 8 Geräten zu. Schalten Sie Bluetooth und GPS-Verbindung ein, Sie werden nur bei der ersten Kopplung dazu aufgefordert. Schalten Sie die Leuchte ein. Schalten Sie die Leuchte 3x mit dem Wandschalter ein und aus, bis die Leucht steht sie zur Kopplung bereit. Wenn die Leuchte blinkt, klicken Sie auf Ihrem Smart-Gerät innerhalb der App auf "Confirm the indicator" breathes". Wenn die Leuchte schnell blinkt, klicken Sie auf "Blink quickly", wenn sie langsam blinkt auf "Blink Die Kopplung wird gestartet und Sie können die Lampe mit Ihrem Smartgerät verwenden, nachdem diese a ist. Die Fernbedienung muss nicht gekoppelt werden. Wie man die Leuchte mit der Anwendung steuert: Dimmerschalter: einstellen von Lichtstrom und Farbtemperatur Szene Taste: Auswahl der Einstellungen des Beleuchtungsmodus Zeitplan: Zeitpunkt der Leuchtenbeleuchtung Wie man die Leuchte teilt: Einstellung>Geteiltes Gerät>Freigabe hinzufügen. Geben Sie die Telefonnummer eines anderen Smartphones oder die E-Mail-Adresse einer anderen Person ein, die in der Anwendung registriert ist, mit der Sie die Steuerung der Leuchte teilen möchten. RESET: Nach 3-maligem Ein- und Ausschalten der Leuchte mit dem Wandschalter, beginnt sie erneut zu blinken. Entfernung von Geräten: Suchen Sie in der App innerhalb des Leuchten-Menüs im Menüpunkt Bearbeiten unter Gerät entfernen. **FR** - COMMENT UTILISER L'APPLICATION « SMART LIFE » : Comment télécharger l'application « Smart Life » : Rechercher l'application « Smart Life » dans la boutique ou dans l'App Store, puis scannez le code QR situé sur l'emballage de votre appareil intelligent. Ouvrez l'application : si vous êtes un nouvel utilisateur, cliquez sur « Login », et si vous avez déjà un compte, cliquez sur « Register with existing account ». Saisissez votre adresse e-mail à laquelle un code de sécurité vous sera envoyé. Saisissez le code de sécurité, puis définissez un mot de passe composé de 6 à 20 caractères. Comment connecter la lampe à un appareil intelligent : Ouvrez l'application, puis cliquez sur le symbole « + » situé en haut à droite. Cliquez pour ajouter l'Appareil. Sélectionnez l'onglet Éclairage à gauche et Plafonnier Wifi pour un plafonnier et Source lumineuse Wifi pour lumineuse. Connectez votre appareil intelligent au réseau wi-fi que vous souhaitez utiliser. La connexion wi-fi peut exiger le mot de passe de votre réseau wi-fi au cours de la configuration. La connexion Wifi doit être de 2,4 GHz. Sur certains routeurs, le nombre maximum d'appareils pouvant être appariés est de 8. Activez la connexion Bluetooth et GPS. Vous serez invité à le faire seulement pour la première appariement. Allumez le luminaire. Actionnez l'interrupteur mural de haut en bas 3 fois jusqu'à ce que la lampe cesse soit prête à être appariée. Si le luminaire clignote, cliquez sur « Confirm the indicator blinks or breathes » dans l'application sur intelligent. Si le luminaire clignote rapidement, cliquez sur « Blink quickly », s'il clignote lentement, cliquez sur « Blink slowly ».

L'association s'activera et vous pourrez utiliser la lampe avec votre appareil intelligent une fois celle-ci tern Il n'est pas nécessaire d'apparier la télécommande.

Comment contrôler le luminaire avec l'application :

Bouton dimmer : réglage du flux lumineux et de la température de couleur

Boutton scène : sélection des paramètres du mode d'éclairage

Programme : temporisation de l'éclairage du luminaire

Comment partager le luminaire :

Éditer>Appareils partagés>Ajouter un partage.

Saisissez le numéro de téléphone d'un autre smartphone ou l'adresse e-mail d'un autre utilisateur inscrit sur l'application avec lequel vous souhaitez partager le contrôle du luminaire. RESET : le luminaire recommence à clignoter en actionnant 3 fois l'interrupteur mural vers le haut et vers le bas.

Retrait de l'appareil : dans l'application, dans le luminaire, sélectionnez le point de menu éditer et, en bas, le point de menu Retrait de l'appareil.

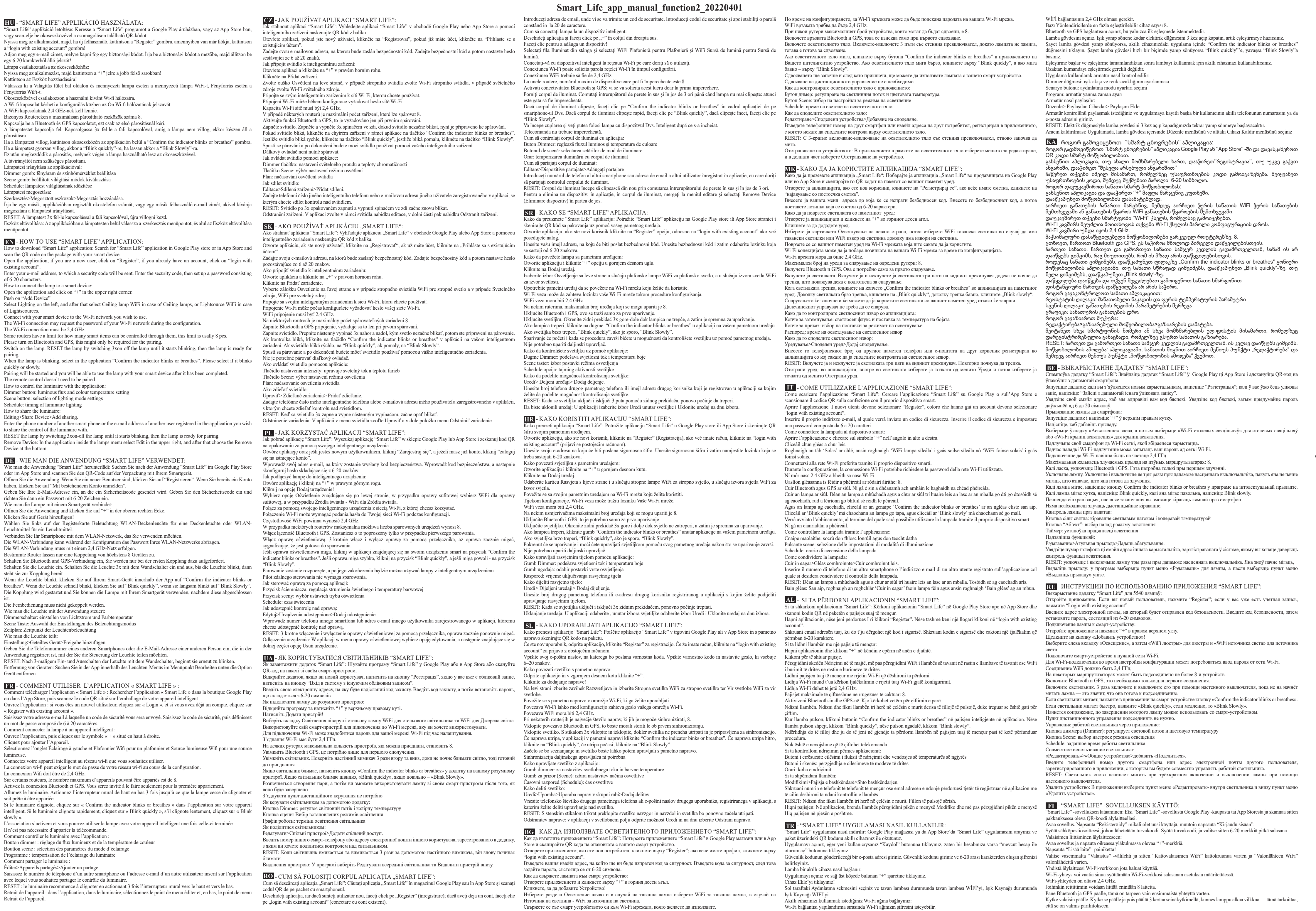

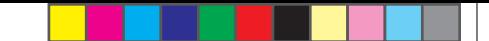

 $\bigoplus$ 

Smart Life app\_manual\_function2\_20220401

Kaukosäädintä ei tarvitse yhdistää. Valaisimen hallinta sovelluksella:

Tapahtumapainike: valaisintilan asetukset Ajastin: valaisimen ajastaminen Valaisimen jakaminen:

Muokkaa>Jakolaitteet>Lisää jakaminen.

hallintaoikeuden hänelle.

"Poista laite"-valikkokohta.

Πώς συνδέεται η λάμπα με smart συσκευή:

Ανοίξτε το app και κάντε κλικ σε "+" στην πάνω δεξιά γωνία.

Κάντε κλικ στην Προσθήκη συσκευής.

Η σύνδεση WiFi πρέπει να είναι 2,4 GHz

"Blink Slowly".

Fjernbetjeningen behøver ikke at være tilsluttet. Sådan kan du styre armaturet med applikationen: Dimmerknap: justerer lysudbyttet og farvetemperature. Sceneknap: vælger indstillingerne for belysningstilstand Tidsplan: tidpunktet for armaturbelysningen

Το τηλεχειριστήριο δεν χρειάζεται σύζευξη. Πώς ελέγχεται το φωτιστικό μέσω του app:

Κουμπί σκηνικού: ρυθμίσεις λειτουργίας φωτισμού Χρονοδιάγραμμα: χρονορύθμιση φωτισμού Πώς μπορείτε να μοιραστείτε το φωτιστικό:

συσκευής.

skan QR-koden på emballagen med din smart-enhed.

Åbn applikationen, og klik på "+" i øverste højre hjørne.

"log ind med eksisterende konto".

som skal bestå af 6-20 tegn. Sådan tilsluttes lampen til en smart-enhed:

Klik for at forbinde en enhed!

WiFi-forbindelsen skal være på 2,4 GHz.

Fjärrkontrollen behöver inte vara ansluten. Hur du styr ljusarmaturen med applikationen: immerknapp: justerar ljusflödet och färgtemperaturen.

Sådan deler du armaturet: Rediger>Delte enheder> Tilføj deling.

som du vil dele styring af armaturet med.

og skann QR-koden på emballasjen med smart enheten din.

account".

som består av 6-20 tegn.

Slik kobler du en lampe til smartenheten din: Åpne appen og klikk "+" i øverste høyre hjørne.

Klikk for å legge til en enhet!

WiFi-tilkoblingen må være på 2,4 GHz.

Fjernkontrollen trenger ikke å være slått på. Hvordan å kontrollere armaturet med applika Dimmerknapp: justerer lysstrøm og fargetemperatur. Sceneknapp: valg av innstillinger for belysningsmodus Tidsplan: timing av belysning i armaturet

Rediger> Delte enheter> Legg til deling.

Slik deler du armaturen:

du ønsker å dele kontrollen over armaturet med.

QR-koden på förpackningen med din smarta enhet.

in med befintligt konto".

6-20 tecken.

Öppna applikationen och tryck på "+" i översta högra hörnet.

Hur du kopplar lampan till din smarta enhe

Klicka för att lägga till en enhet!

WiFi-anslutningen måste vara på 2,4 GHz.

Scenknapp: Val av belysningsläge Schema: schemalägg belysningen Hur du delar ljusarmaturen:

Redigera>Delade enheter> Lägg till delning.

Jos valaisin vilkkuu, napsauta älylaitteen sovelluksessa "Confirm the indicator blinks or breathes" -painiketta. Jos valo Slå in telefonnumret till en annan smartphone eller e-postadressen till en annan användare som är re vilkkuu nopeasti, napsauta "Blink quickly", jos hitaasti, napsauta "Blink Slowly". Laitteet paritetaan ja pystyt tämän jälkeen käyttämään valaisinta älylaitteellasi. Himmenninpainike (Dimmer): säätää valotehoa ja värilämpötilaa. Syötä toisen älypuhelimen puhelinnumero tai toisen käyttäjän sovelluksessa käyttämä sähköpostiosoite jakaaksesi valaisimen RESET: Valo alkaa vilkkua uudelleen, kun lamppu kytketään seinäkytkimellä kolme kertaa päälle ja pois päältä. Laitteen poistaminen: Valitse sovelluksessa valaisimen sisällä oleva "Muokkaa"-valikkokohta ja sen alareunassa oleva **EL** - ΠΏΣ ΧΡΗΣΙΜΟΠΟΙΕΊΤΑΙ ΚΑΙ ΤΟ "SMART LIFE" APP: Πώς να κατεβάσετε το "Smart Life" app: Αναζητήστε το "Smart Life" app στο Google Play Store ή στο App Store και κάντε σάρωση του QR κωδικού στο πακέτο με τη smart συσκευή σας. Ανοίξτε το app. Εάν είστε νέος χρήστης, κάντε κλικ σε "Εγγραφή" ("Register"). Εάν έχετε ήδη λογαριασμό, κάντε κλικ σε "σύνδεση με υπάρχοντα λογαριασμό" ("login with existing account"). Εισάγετε διεύθυνση e-mail address, στην οποία θα σταλθεί κωδικός ασφαλείας. Εισάγετε τον κωδικό ασφαλείας και μετά δημιουργήστε προσωπικό κωδικό πρόσβασης, ο οποίος θα πρέπει να περιλαμβάνει 6-20 χαρακτήρες. Επιλέξτε την καρτέλα Φωτισμός στα αριστερά και σε περίπτωση Φωτιιστικού οροφής το WIFI που το διαθέτει το φωτιστικό οροφής. Σε περίπτωση Πηγής Φωτός το WIFI που διαθέτει η Πηγή Φωτός. Συνδέστε τη smart συσκευή σας στο Wi-Fi δίκτυο που επιθυμείτε να χρησιμ Ενδέχεται κατά τη ρύθμιση να ζητηθεί από τη Wi-Fi σύνδεση κωδικός σύνδεσης στο Wi-Fi δίκτυο. Σε ορισμένους Router, ο μέγιστος αριθμός συσκευών που μπορούν να ζευγαρωθούν είναι 8. Ενεργοποιήστε το Bluetooth και το GPS, αυτό ζητείται μόνο για την πρώτη σύζευξη. Ανάψτε το φωτιστικό. Ενεργοποιήστε και απενεργοποιήστε τον διακόπτη τοίχου 3 φορές μέχρι η λάμπα να αρχίζει να αναβοσβήνει, πράγμα που δείχνει, ότι είναι έτοιμη για σύζευξη. Εάν το φωτιστικό αναβοσβήνει, στην έξυπνη συσευή σας κάντε κλικ στην εφαρμογή στο κουμπί "Confirm the indicator blinks or breathes". Εάν το φωτιστικό αναβοσβήνει γρήγορα, τότε στο κουμπί "Blink quickly", αν αργά, τότε στο κουμπί Με το που γίνει η ζεύξη θα μπορείτε να χρησιμοποιείτε τη λάμπα μέσω της smart συσκευής σας. Κουμπί Dimmer: ρυθμίζει τη φωτεινή ροή και τη θερμοκρασία χρώματος Επεξεργασία>Κοινόχρηστες συσκευές>Προσθήκη κοινής χρήσης Εισάγετε τον αριθμό τηλεφώνου ενός άλλου smartphone ή τη διεύθυνση e-mail κάποιου άλλου χρήστη που έχει κάνει εγγραφή στο app με τον οποίο επιθυμείτε να μοιραστείτε τον έλεγχο του φωτιστικού. RESET: Με την ενεργοποίηση και απενεργοποίηση του διακόπτη τοίχου 3 φορές το φωτιστικό αρχίζει ξανά να αναβοσβήνει. Αφαίρεση συσκευής: Στην εφαρμογή εντός του φωτιστικού επιλέξτε την Επεξεργασία και στο κάτω μέρος την Αφαίρεση **DK** - SÅDAN BRUGER SMART LIFE APPLIKATIONEN: **Sådan downloader du Smart Life applikationen: Søg efter Smart Life-applikationen i Google Play Store eller App Store, og** Åbn applikationen, hvis du er en ny bruger, skal du klikke på "Registrer", hvis du allerede har en konto, skal du klikke på Indtast din e-mailadresse, hvortil en sikkerhedskode sendes. Indtast sikkerhedskoden, og indtast derefter en adgangskode, Vælg knappen Belysning til venstre, og vælg Loftlampe WiFi til loftlampe og Lyskilde WiFi til lyskilde. Opret forbindelse med din smart-enhed til det Wi-Fi-netværk, du ønsker at bruge. Wi-Fi-forbindelsen kan muligvis anmode om adgangskoden til dit Wi-Fi-netværk under konfigurationen. På nogle routere er det maksimale antal enheder, der kan tilsluttes, 8. Slå Bluetooth- og GPS-forbindelserne til, men kun ved den første tilkobling. Tænd for armaturet. Tryk vægkontakten op og ned 3 gange, indtil lyset holder op med at blinke og er klar til at blive tilsluttet. Hvis indikatoren blinker, skal du klikke på knappen "Confirm the indicator blinks or breathes" i appen på din smart-enhed. Hvis lyset blinker hurtigt, skal du klikke på "Blink quickly", hvis det blinker langsomt, skal du klikke på "Blink Slowly". Parringen starter, og du kan bruge lampen med din smart-enhed efter afslutningen af processen. Indtast telefonnummeret til en anden smart telefon eller e-mailadressen til en anden bruger, der er registreret i applikationen, RESET: Armaturet begynder at blinke igen ved at dreje vægkontakten op og ned 3 gange. Slet en enhed: Gå til Rediger i lyskassen i appen, og vælg Slet enhed nederst i appen. **NO** - HVORDAN BRUKE "SMART LIFE" PROGRAM: Hvordan å laste ned applikasjonen "Smart Life": Søk etter "Smart Life" -applikasjon i Google Play butikken eller i App Store Åpne applikasjonen. Hvis du er en ny bruker, klikk på "Register". Hvis du allerede har en konto, klikk på "login with existing Skriv inn din e-postadresse og en sikkerhetskode vil bli sendt til den. Tast inn sikkerhetskoden, og deretter sett opp et passord Velg Lysknappen til venstre og velg Taklys WiFi for Taklys og Lyskilde WiFi for Lyskilde. Bruk smartenheten din til å koble til Wi-Fi-nettverket du vil bruke. Wi-Fi-tilkoblingen kan be om passordet til Wi-Fi-nettverket ditt under konfigurasjonen. På noen rutere er det maksimale antallet enheter som kan kobles til hverandre 8. Slå på Bluetooth- og GPS-tilkoblingen kun for den første sammenkoblingen. Slå på armaturen. Skyv veggbryteren opp og ned 3 ganger til lampen slutter å blinke og er klar til å kobles til. Hvis armaturet blinker, klikker du på knappen "Confirm the indicator blinks or breathes" på smartenheten din i appen. Hvis armaturet blinker raskt, klikker du på "Blink quickly", blinker det sakte, klikker du på "Blink Slowly". Etter det begynner samkjøringen og lampen kan brukes med smartenheten din. Skriv inn telefonnummeret til en annen smarttelefon eller e-postadressen til en annen bruker som er registrert i applikasjone RESET: Armaturen begynner å blinke igjen ved å vri veggbryteren opp og ned 3 ganger. Slik fjerner du en enhet: Gå til Rediger i appen i lysboksen og velg Fjern enhet nederst i appen. **SV** - HUR DU ANVÄNDER "SMART LIFE" APPLIKATIONEN: Hur du laddar ner "Smart Life" applikationen: Sök efter "Smart Life" i Google Play eller App Store, alternativt kan du skanna Öppna applikationen. Är du en ny användare trycker du på "Registrera" och om du redan har ett konto trycker du på "Logga Ange din e-postadress, dit skickas en säkerhetskod. Slå in säkerhetskoden i applikationen och sätt sedan ett lösenord med Välj knappen Belysning till vänster och välj Taklampa WiFi för Taklampa och Ljuskälla WiFi för Ljuskälla. Anslut din smarta enhet med det Wi-Fi nätverk du önskar använda. Wi-Fi anslutningen kan begära lösenordet till ditt Wi-Fi nätverk under konfigureringe På vissa routrar är det maximala antalet enheter som kan kopplas ihop med varandra 8. Slå på Bluetooth- och GPS-anslutningen, endast för den första kopplingen. Slå på armaturen. Tryck väggbrytaren uppåt och nedåt 3 gånger tills lampan slutar blinka och är redo att ansluta Om indikatorn blinkar klickar du på knappen "Confirm the indicator blinks or breathes" i appen på din smarta enhet. Om armaturen blinkar snabbt klickar du på "Blink quickly", om den blinkar långsamt klickar du på "Blink Slowly. Kopplingen påbörjas och därefter kommer du kunna styra lampan med din smarta enhet efter att den är slutför som du vill dela kontrollen av ljustarmaturen med. RESET: Armaturen börjar blinka igen genom att vrida väggbrytaren upp och ner 3 gånger. Ta bort en enhet: i ljusboxen, gå till Redigera i appen och välj Ta bort enhet längst ner i appen. **LT** - KAIP NAUDOTI PROGRAMĄ "SMART LIFE": Kaip atsisiųsti programą "Smart Life": Ieškokite programos "Smart Life" "Google Play" parduotuvėje arba "App Store" ir savo išmaniuoju įrenginiu nuskaitykite ant pakuotės esantį QR kodą. Atidarykite programą, jei esate naujas vartotojas, spustelėkite "Registruotis", jei jau turite paskyrą, spustelėkite "prisijungti prie esamos paskyr Įveskite savo el. pašto adresą, į kurį bus išsiųstas saugos kodas. Įveskite saugos kodą, tada nustatykite slaptažodį, kurį sudaro 6-20 ženklų. Kaip prijungti lempą prie išmaniojo įrenginio: Atidarykite programą ir viršutiniame dešiniajame kampe spustelėkite "+". Spustelėkite norėdami įtraukti įrenginį. estasirinkite apšvietimo skirtuką kairėje, tada spustelėkite lubų šviestuvo "Wi-Fi", jei naudojamas lubų šviestuvas, arba šviesos šaltinio "Wi-Fi", jei nurodomi šviesos šaltiniai Prijunkite išmanųjį įrenginį prie norimo "Wi-Fi" tinklo. konfigūracijos metu "Wi-Fi" ryšys gali prašyti jūsų "Wi-Fi" tinklo slaptažodžio. "Wi-Fi" ryšio dažnis turi būti 2,4 GHz. Didžiausias susiejamų įrenginių kiekis su tam tikrais maršruto parinktuvais: 8. Įjunkite "Bluetooth" ir GPS. Tai reikalinga tik pirmajam susiejimui. Įjunkite šviestuvą. Tris kartus jungikliu sienoje įjunkite šviestuvą ir išjunkite, kol jis pradės mirksėti, nurodydamas, kad jis yra paruoštas susieti. Kai šviestuvas mirksi, paspauskite išmaniojo įrenginio programoje mygtuką "Confirm the indicator blinks or breathes". Jei šviestuvas mirksi greitai, spustelėkite "Blink quickly", jei mirksi lėtai, spustelėkite "Blink slowly". Bus pradėtas susiejimas ir kai tik jis bus baigtas, galėsite naudoti lempą su savo išmaniuoju įrenginiu. Nereikia susieti nuotolinio valdymo pulto. Kaip valdyti šviestuvą naudojant programą: Pritemdymo mygtukas: šviesos srauto ir spalvų temperatūros nustatymas Scenos mygtukas: apšvietimo režimo nustatymų pasirinkimas Grafikas: šviestuvo švietimo laikas Kaip dalytis šviestuvu: Redagavimas > Bendrinamas įrenginys > Pridėti bendrinimą. Įveskite kito išmaniojo telefono numerį arba kito vartotojo, įregistruoto programoje, su kuria norite dalytis šviestuvo valdymu, el. pašto adresą. RESET: tris kartus jungikliu sienoje įjunkite ir išjunkite šviestuvą. Jis vėl pradės mirksėti. Pašalinti įrenginį: programos šviestuvo skyriuje pasirinkite redagavimo meniu punktą, tada apačioje paspauskite įrenginio pašalinimo meniu punktą. **LV** - KĀ LIETOT LIETOTNI "SMART LIFE": Kā lejupielādēt "Smart Life" lietotni: Google Play veikalā vai App Store meklējiet lietotni "Smart Life" un ar savu viedierīci skenējiet QR kodu uz iepakojuma. Atveriet lietotni. Ja esat jauns lietotājs, noklikšķiniet uz "Reģistrēties" (Register). Ja jums jau ir konts, noklikšķiniet uz "Pieteikties ar esošo kontu" (Login with existing account). Ievadiet savu e-pasta adresi, uz kuru tiks nosūtīts drošības kods. Ievadiet drošības kodu. Pēc tam iestatiet paroli, kas sastāv no 6-20 rakstzīmēm. Kā savienot lampu ar viedierīci: Atveriet lietotni un augšējā labajā stūrī noklikšķiniet uz "+". Noklikšķiniet, lai pievienotu ierīci. Atlasiet cilni Apgaismojums kreisajā pusē, pēc tam atlasiet Griestu lampas WiFi (griestu lampu gadījumā) vai Gaismas avota WiFi (gaismas avotu gadījumā). Savienojiet savu viedierīci ar Wi-Fi tīklu, kuru vēlaties izmanto Wi-Fi savienojums var pieprasīt sava Wi-Fi tīkla paroli konfigurācijas laikā. eciešams 2,4 GHz Wi-Fi savienojums. Pārī savienojamo ierīču maksimālais skaits atsevišķiem maršrutētājiem: 8. Lūdzu, ieslēdziet Bluetooth un GPS. Tas ir nepieciešams tikai pirmajai savienošanai pārī. Ieslēdziet lampu. Trīsreiz ieslēdziet un izslēdziet lampu ar sienas slēdzi, līdz tā sāk mirgot, norādot, ka ir gatava savienošanai pārī. Kad lampa mirgo, noklikšķiniet uz lietotnes pogas "Confirm the indicator blinks or breathes" viedierīcē. Ja lampa mirgo ātri, noklikšķiniet uz "Blink quickly"; ja tā mirgo lēni, noklikšķiniet uz "Blink slowly". Notiks savienošana pārī, un jūs varēsiet izmantot lampu ar viedierīci pēc tam, kad savienošana būs pabeigta. Tālvadības pulti nav nepieciešams savienot pārī. Kā kontrolēt gaismekli ar lietotni: Gaismmaiņa poga: gaismas plūsmas un krāsu temperatūras iestatījums Ainas poga: apgaismojuma režīma iestatījumu izvēle Grafiks: gaismekļa apgaismojuma laiks Kā koplietot gaismekli: Rediģēšana>Koplietotā ierīce>Pievienot koplietošanu. Ievadiet cita viedtālruņa tālruņa numuru vai lietotāja e-pasta adresi, kas reģistrēta lietotnē, ar kuru vēlaties koplietot apgaismes ierīces kontroli. RESET: trīsreiz ieslēdziet un izslēdziet lampu ar sienas slēdzi. Tā atkal sāk mirgot. Ierīces noņemšana: lietotnē lampas iekšpusē atlasiet izvēlnes punktu Rediģēt un pēc tam atlasiet izvēlnes punktu Noņemt ierīci apakšā. **EE** - "SMART LIFE" ÄPI KASUTAMINE: mart Life" äpi allalaadimine: Sisestage Google Play poes või App Store'is otsinguboksi "Smart Life" ja skaneerige oma nutiseadmega pakendilt sisse QR kood. Avage äpp. Kui olete uus kasutaja, siis klõpsake valikul "Register". Kui teil juba on konto, siis klõpsake valikul "Login with existing account". Sisestage oma meiliaadress, millele saadetakse turvakood. Sisestage turvakood ja seadistage siis 6-20 tärgist koosnev parool. Lambi ühendamine nutiseadmega: Avage äpp ja klõpsake paremas ülanurgas sümbolil "+". Klõpsake seadme lisamiseks. Valige vasakult vahekaart "Lighting" (Valgustus), seejärel valige laelampide puhul "Ceiling lamp WiFi" (Laelampide Wi-Fi) või valgusallikate puhul "Lightsource WiFi" (Valgusallika Wi-Fi). Ühenduge oma nutiseadmega sellesse Wi-Fi võrku, mida soovite kasutada. Wi-Fi ühendus võib nõuda konfigureerimisel teie Wi-Fi võrgu parooli. Wi-Fi ühendus peab olema 2,4 GHz. Maksimaalne arv seotavaid seadmeid teatud ruuteritel: 8. Lülitage Bluetooth ja GPS sisse. See on vajalik ainult esimese sidumise korral. Lülitage lamp sisse. Lülitage lamp seinalülitist kolm korda sisse ja välja, kuni see hakkab vilkuma, näidates, et see on sidumiseks valmis. Kui lamp vilgub, klõpsake rakenduses nutiseadme juures nuppu "Confirm the indicator blinks or breathes" (Kinnitan, et indikaator vilgub või pulseerib). Kui lamp vilgub kiiresti, klõpsake "Blink quickly" (Vilgub kiirelt), kui see vilgub aeglaselt, klõpsake "Blink slowly" (Vilgub aeglaselt). Algab paaristamine, mille lõppedes saate lampi kasutada koos oma nutiseadmega. Pult ei pea olema seotud. Valgusti juhtimine äpiga: ardamisnupp: valgusvoo ja värvitemperatuuri seadistus Scene-nupp: valgustusrežiimi sätete valimine Schedule: valgusti töötamise ajakava Valgusti jagamine: Editing (Redigeerimine) > Shared Device (Jagatud seade) > Add sharing (Lisa jagamine). Sisestage teise nutitelefoni telefoninumber või äpis registreeritud teise kasutaja meiliaadress, kellega soovite valgusti juhtimise võimalust jagada. RESET: lülitage lamp seinalülitist kolm korda sisse ja välja. See hakkab jälle vilkuma. Seadme eemaldamine: valige rakenduses lambi alt menüüpunkt "Edit" (Redigeeri) ja seejärel valige allosast menüüpunkt **IS** - NOTKUNARLEIÐBEININGAR FYRIR "SMART LIFE" FORRITIÐ: "Remove Device" (Eemalda seade). **AZ** - "SMART LIFE" APLIKASIYASINDAN ISTIFADƏ ETMƏLI: nart Life" aplikasiyasını endirməyin yolu: Google Play və ya App Store -da "Smart Life" aplikasiyasını axtarış edin və ağıllı cihazınızın qabının üzərindəki QR kodu skan edin. Aplikasiyanı açın, yeni istifadəçisinizsə "Qeydiyyatdan keç" düyməsini, mövcud istifadəçisinizsə "Mövcud hesabla daxil ol" düyməsini seçin. Təhlükəsizlik kodunun göndəriləcəyi e-poçt ünvanını daxil edin. Təhlükəsizlik kodunu daxil edin və daha sonra 6-20 voldan ibarət parolu təyin edin. Çırağı ağıllı cihaza necə qoşmalı: Aplikasiyanı açın və yuxarı sağ küncdəki "+" düyməsinə vurun. Cihaz əlavə etmək üçün klikləyin. Solda İşıqlandırma tab-vərəqəsini seçin, sonra tavan lampaları üçün Tavan lampası WiFi-ı və ya işıq mənbələri üçün İşıq mənbəyi WiFi-ı seçin. Ağıllı cihazınızla istifadə etmək istədiyiniz Wi-Fi şəbəkəsinə qoşun. Konfiqurasiya zamanı Wi-Fi bağlantısı sizin Wi-Fi şəbəkənizin parolunu istəyə bilər. Wi-Fi bağlantısı 2,4 GHz olmalıdır. Bəzi yönləndiricilərdə maksimum əlaqələndirilə bilən cihazların sayı: 8. Bluetooth və GPS-i yandırın. Bu, yalnız ilk əlaqələndirmə üçün lazımd Lampanı yandırın. Lampa onun əlaqələndirilməyə hazır olduğunu göstərən yanıb-sönməyə başlamayana qədər onu divar açarında üç dəfə yandırıb-söndürün. Lampa yanıb-sönərkən tətbiqdə smart cihazda "Confirm the indicator blinks or breathes" düyməsini klikləyin. Lampa tez-tez yanıb-sönürsə, "Blink quickly" üzərinə klikləyin, əgər zəif yanıb-sönürsə, "Blink slowly" üzərinə klikləyin. Qoşulmaya başlanacaq və bitdikdən sonra çırağı ağıllı cihazınızdan istifadə edə biləcəksiniz. Pultun əlaqələndirilməsinə ehtiyac yoxdur. Çırağı aplikasiyadan idarə etməyin qaydası: İşıq tənzimləyici düymə: işıq axını və rəng temperaturu parametri Səhnə düyməsi: işıqlandırma rejimi parametrlərinin seçilməsi Qrafik: çırağın işıqlanma vaxtının təyin edilməsi Çırağı paylaşmağın qaydası: Redaktə>Paylaşılan cihaz>Paylaşma əlavə et. Çırağın idarəetməsini paylaşmaq istədiyiniz və aplikasiyada qeydiyyatdan keçmiş digər istifadəçinin ağıllı telefonunun əlaqə nömrəsini və ya e-poçt ünvanını daxil edin. RESET: Divar açarında lampanı üç dəfə yandırıb-söndürün. O, yenidən yanıb-sönməyə başlayır. **BS** - KAKO DA KORISTITE APLIKACIJU "SMART LIFE" ko da preuzmete aplikaciju "Smart Life": Tražite aplikaciju "Smart Life" u Google Play store ili App Store i skenirajte QR kod sa svojim pametnim uređajem. Otvorite aplikaciju, ako ste novi korisnik, kliknite na "Register" (Registracija), ako već imate račun, kliknite na "login with existing account" (prijavi se sa postojećim računom). Unesite svoju e-mail adresu na koju će biti poslan sigurnosni kod. Upišite sigurnosni kod i posle toga namestite lozinku koja mora imati 6-20 znakova. Kako da povežete lampu sa pametnim uređaje Otvorite aplikaciju i kliknite na "+" u gornjem desnom uglu. Kliknite za dodavanje uređaja. Izaberite karticu na lijevoj strani Lighting (Osvjetljenje), a zatim izaberite Ceiling lamp WiFi (Wi-Fi stropna lampa) u slučaju stropnih lampi, ili Lightsource Wi-Fi (Wi-Fi izvor svjetlosti) u slučaju izvora svjetlosti. Povežite se sa svojim pametnim uređajem na Wi-Fi mrežu koju želite da koristite. Tokom konfigurisanja, Wi-Fi veza može da traži lozinku Vaše Wi-Fi mreže. Wi-Fi veza mora biti 2,4 GHz. Maksimalan broj uređaja koji se mogu upariti na određenim ruterima: 8. Uključite Bluetooth i GPS. To je potrebno samo prilikom prvog uparivanja. Uključite lampu. Uključite i isključite lampu tri puta pomoću zidnog prekidača, sve dok ne počne treperiti, označujući da je spremna za uparivanje. Kada lampa treperi, na pametnom uređaju, u aplikaciji, kliknite na dugme "Confirm the indicator blinks or breathes". Ako lampa brzo treperi, kliknite na "Blink quickly", ako treperi brzo, kliknite na "Blink slowly". Pokrenut će se uparivanje i moći ćete da upravljate lampom pomoću svog pametnog uređaja, nakon završetka uparivanja. Daljinski upravljač se ne mora upariti. Kako da upravljate rasvetnim telom uz pomoć aplikacije: Dugme za zatamnjivanje: postavke toka svjetlosti i temperature boje Dugme ugođaja: izbor postavki vrste osvetljenja Raspored: vreme uključivanja rasvetnog tela Kako da delite rasvetno telo: Uređivanje>Dijeljeni uređaj>Dodaj dijeljenje. Upišite broj drugog pametnog telefona ili e-mail adresu drugog korisnika registrovanog u aplikaciji sa kojim želite da podelite kontrolu nad lampom. RESET: Uključite i isključite lampu tri puta pomoću zidnog prekidača. Ona će ponovo početi treperiti. Uklanjanje uređaja: U aplikaciji, unutar lampe izaberite meni Edit, a zatim izabirite opciju Remove Device (Ukloni uređaj) na dnu. **HY** - ԻՆՉՊԵՍ ՕԳՏԱԳՈՐԵԼ «ԽԵԼԱՑԻ ԿՅԱՆՔ» ՀԱՎԵԼՎԱԾԸ․ Ինչպես ներբեռնել «Խելացի կյանք» հավելվածը։ Փնտրե՛ք «Խելացի կյանք» հավելվածը Google Play-ում կամ App չորա արբառակ ուշերություն է որ և կեղել կոդը ձեր խելացի սարքով։<br>re-ում և սկանավորե՛ք փաթեթի վրայի QR կոդը ձեր խելացի սարքով։ Բացե՛ք հավելվածը, եթե նոր օգտատեր եք, սեղմե՛ք «Գրանցվել» կոճակը։ Եթե արդեն ունեք հաշիվ, սեղմե՛ք «Մուտք գործել գոյություն ունեցող հաշիվով»։ ւտք գործեք ձեր էլեկտորնային հասցե, որին անվտանգության կոդ կուղարկվի։ Մուտքագրե՛ք անվտանգության կոդը, ապա հաստատե՛ք գաղտնաբառ՝ կազմված 6-20 նիշերից։ Ինչպես միացնել լամպը խելացի սարքին։ Բացե՛ք հավելվածը և սեղմե՛ք + նշանը վերին աջ անկյունում։ Ստուգեք՝ սարք ավելացնելու համար: Ընտրեք Լուսավորման ներդիրը ձախ կողմի վրա, այնուհետև ընտրեք առաստաղի լամպի WiFi՝ առաստաղի լամպերի դեպքում, կամ Լույսի աղբյուրի WiFi՝ լույսի աղբյուրների դեպքում: Ձեր խելացի սարքով միացե՛ք Wi-Fi ցանցին, որը ցանկանում եք օգտագործել։ Wi-Fi-ին միանալը կարող է ձեր Wi-Fi ցանցի գաղտնաբառը պահանջել կարգավորման ժամանակ։ Wi-Fi-ի կապը պետք է լինի 2.4 ԳՀց: Որոշ ռաուտերներում զուգակցվող սարքերի առավելագույն թիվը՝ 8: Խնդրում ենք միացրեք Բլութուդը և GPS-ը: Սա անհրաժեշտ է միայն առաջին զուգակցման ժամանակ: .<br>Ignեք լամպը։ Լամպը միացրեք-անջատեք երեք անգամ պատի անջատիչից՝ մինչև այն սկսի թարթել, ինչը ցույց է տալիս, որ այն պատրաստ է զուգակցման: Երբ լամպը թարթում է, կտտացրեք "Confirm the indicator blinks or breathes" կոճակը սմարթ սարքի վրա հավելվածում: Եթե լամպը արագ է թարթում, կտտացրեք "Blink quickly", եթե այն դանդաղ է թարթում, ապա կտտացրեք "Blink slowly": Կարգավորումը կսկսվի և դուք կկարողանաք օգտագործել լամպը ձեր խելացի սարքով կարգաավորման ավարտից հետո։  $\mathcal{L}$ եռակա կառավարման վահանակը պետք չէ, որ զուգակցվի Ինչպես կառավարել լուսատուն հավելվածով։ ավարման կոճակ՝ լուսավորության փոփոխություն և գույնի ուժգնության կարգավորում Տեսարան կոճակ - լուսային եղանակի կարգավորումների ընտրություն Գրաֆիկ - լուսային սարքի ժամանակացույց Ինչպես կիսվել լուսատոով։ Խմբագրում>Համօգտագործվող սարքեր>Ավելացնել համօգտագործում: Մուտքագրե՛ք մեկ այլ խելացի հեռախոսի համարը կամ մեկ այլ օգտատիրոջ էլեկտրոնային հասցեն՝ գրանցված ծում, որի հետ ուզում եք կիսվել լուսատու կառավարմամ<mark>բ։</mark> RESET: Լամպը միացրեք-անջատեք երեք անգամ պատի անջատիչից: Այն կսկսի նորից թարթել: Հեռացրեք սարքը՝ հավելվածում, լամպի ներսում ընտրեք ընտրացանկի Խմբագրել կետը և հետո ընտրեք Հեռացնել սարքը ընտրացանկի կետը, որը գտնվում է ներքևում: **GD** - CONAS "SMART LIFE" IARRATAS A ÚSÁID: Conas iarratas "Life Smart" a íoslódáil: Cuardaigh an feidhmchlár "Smart Life" i siopa Google Play nó in App Store agus scanáil an cód QR ar an bpacáiste le do ghléas cliste. Oscail an feidhmchlár, más úsáideoir nua thú, cliceáil ar "Register", má tá cuntas agat cheana féin, cliceáil ar "logáil isteach leis an gcuntas reatha". Cuir isteach do sheoladh ríomhphoist, a seolfar cód slándála chuige. Cuir isteach an cód slándála, agus ansin cuir pasfhocal ar bun ina bhfuil 6-20 carachtar. Conas an lampa a cheangal le gléas cliste: Oscail an feidhmchlár agus cliceáil ar "+" sa chúinne uachtarach ar dheis. Cliceáil chun gléas a chur leis. Roghnaigh an táb 'Solas' ar chlé, ansin roghnaigh 'WiFi lampa síleála' i gcás soilse síleála nó 'WiFi foinse solais' i gcás foinsí solais. Ceangail le do ghléas cliste leis an líonra Wi-Fi is mian leat a úsáid. B'fhéidir go n-iarrfaidh an nasc Wi-Fi an focal faire ar do líonra Wi-Fi a iarraidh le linn na cumraíochta Ní mór nasc 2.4 GHz a bheith sa nasc Wi-Fi. Uaslíon gléasanna is féidir a phéireáil ar ródairí áirithe: 8. Cuir Bluetooth agus GPS ar siúl. Ní gá é sin a dhéanamh ach amháin le haghaidh na chéad phéireála. Cuir an lampa ar siúl. Déan an lampa a mhúchadh agus a chur ar siúl trí huaire leis an lasc ar an mballa go dtí go dtosóidh sé ag caochadh, rud a léiríonn go bhfuil sé réidh le péireáil. Agus an lampa ag caochadh, cliceáil ar an gcnaipe 'Confirm the indicator blinks or breathes' ar an ngléas cliste san aip. Cliceáil ar 'Blink quickly' má chaochann an lampa go tapa, agus cliceáil ar 'Blink slowly' má chaochann sé go mall. Cuirfear tús le péireáil agus beidh tú in ann an lampa a úsáid le do ghléas cliste tar éis dó a bheith críochnaithe. Ní gá an cianrialtán a phéireáil. Conas an luminaire a rialú leis an iarratas: Cnaipe maolaithe: socrú don fhlosc lonrúil agus don teocht datha Scene button: choose the lighting mode settings Sceideal: luminaire uainiú soilsiú Conas an luminaire a roinnt: Cuir in eagar>Gléas comhroinnte>Cuir comhroinnt leis. Iontráil uimhir ghutháin fón cliste eile nó seoladh ríomhphoist úsáideora eile atá cláraithe san iarratas ar mian leat a bheith i gceannas ar an luminaire leis. RESET: Déan an lampa a mhúchadh agus a chur ar siúl trí huaire leis an lasc ar an mballa. Tosóidh sé ag caochadh arís. Bain gléas: San aip, roghnaigh an roghchlár 'Cuir in eagar' faoin lampa féin agus ansin roghnaigh 'Bain gléas' ag an mbun. "Smart Life" forritið sótt: Leitaðu að "Smart Life" forritinu í Google Play eða App Store og skannaðu QR-kóðann á pakkningunni sem fylgir snjalltækin Opnaðu forritið og smelltu á "Register" ef þú ert nýr notandi. Ef þú hefur þegar skráð þig skaltu smella á "login with existing account". Sláðu inn netfangið þitt svo hægt sé að senda þér öryggiskóða. Færðu inn öryggiskóðann og búðu til aðgangsorð sem samanstendur af 6-20 stöfum. Hvernig tengja á lampann við snjalltæk Opnaðu forritið og smelltu á "+" efst í hægra horninu. Smellið til að bæta við tæki. Veljið ljósaflipann til vinstri og síðan þráðlaust net loftljóss hjá loftljósum eða þráðlaust net ljósgjafa hjá ljósgjöfum. Tengdu snjalltækið við þráðlaust net. Þráðlausa nettengingin kann að biðja um aðgangsorð á meðan stillingin fer fram. Þráðlaus tenging verður að vera 2,4 GHz. Hámarksfjöldi paranlegra tækja á tilteknum beinum: 8. Kveikið á Bluetooth og GPS. Það er aðeins nauðsynlegt við pörun í fyrsta skipti. Kveikið á ljósinu. Kveikið og slökkvið á ljósinu þrisvar sinnum með veggrofanum þar til það fer að blikka en þá er það tilbúið fyrir pörun. Þegar ljósið blikkar skal smella á hnappinn "Confirm the indicator blinks or breathes" á snjalltækinu í hugbúnaðinum. Ef ljósið blikkar hratt skal smella á "Blink quickly" en ef það blikkar hægt skal smella á "Blink slowly". Pörun fer í gang og þú getur notað lampann með snjalltækinu þegar henni er lokið. Það þarf ekki að para fjarstýringuna. Hvernig stjórna á ljósastæði með forritin Birtudeyfingarhnappur: stilling á ljósafli og lithita Scene-hnappur: val á lýsingu Schedule: tímastilling lýsingar Samnýting ljósastæðisin Sýsl>Samnýtt tæki>Bæta við samnýtingu. Sláðu inn símanúmer annars snjallsíma eða netfang annars skráðs notanda forritsins sem þú vilt að geti líka stýrt ljósastæðinu. RESET: Kveikið og slökkvið á ljósinu þrisvar sinnum með veggrofanum, Það fer að blikka aftur. Tæki fjarlægt: Í hugbúnaðinum skal velja valmyndaratriðið Sýsl inni í ljósinu og velja síðan valmyndaratriðið fjarlægja tæki neðst. **LB** - BENOTZUNG VUN DER "SMART LIFE" APP: Esou lued Dir d'"Smart Life" App eroof : Sicht am Google Play Store oder am App Store "Smart Life" an scannt den QR-Code op der Verpackung mat Ärem Smart Device.

Cihazı silin: Tətbiqdə lampanın içərisində Redaktə et menyu bəndini seçin və sonra aşağıda Cihazı sil menyu bəndini seçin.

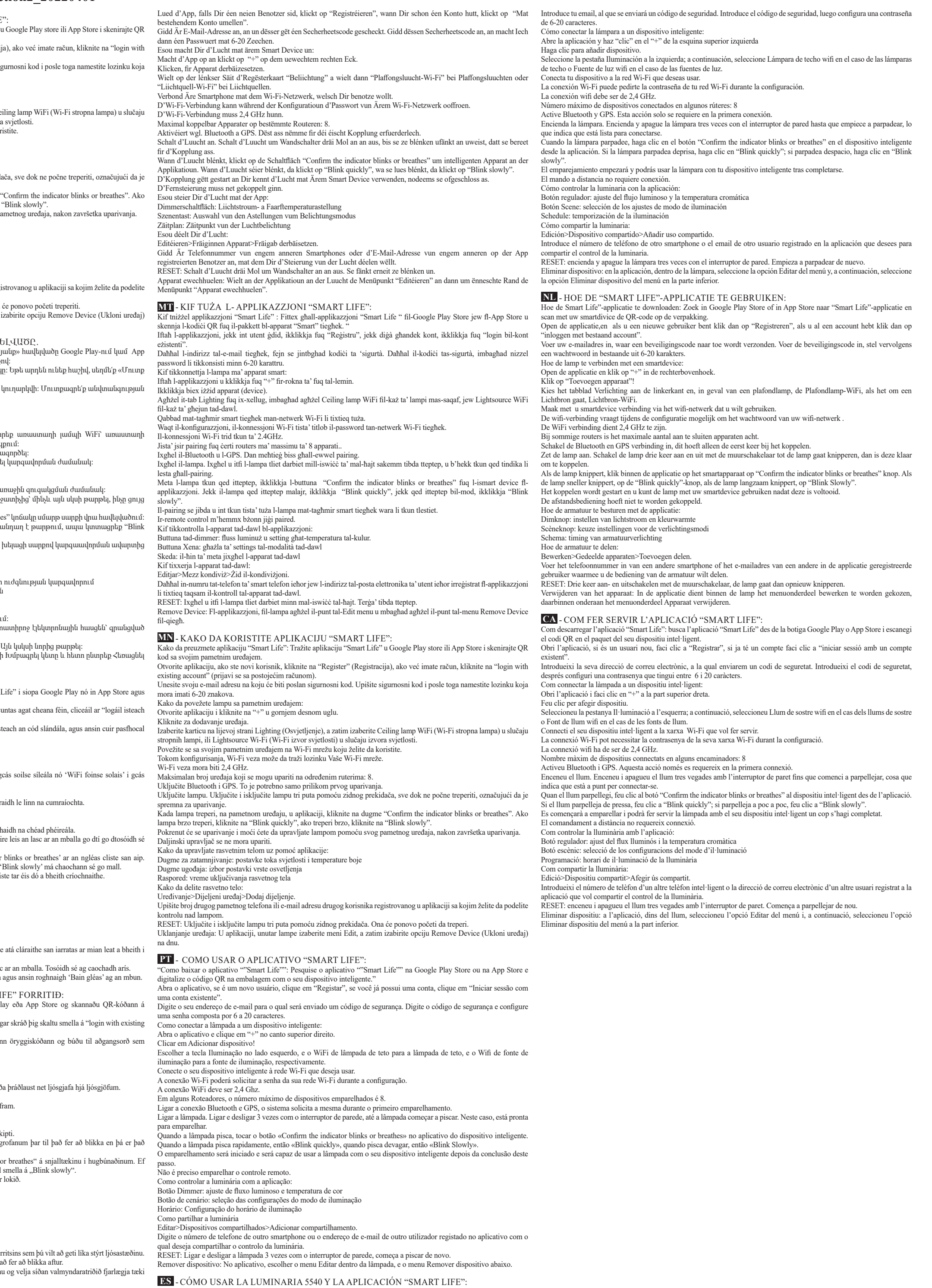

Cómo descargar la aplicación "Smart Life": Busca la aplicación "Smart Life" en Google Play Store o en App Store y escanea

<u>. Kan kaman</u>

el código QR del paquete con tu smartphone.

Abre la aplicación, si eres un nuevo usuario haz clic en "Register" y si ya tienes una cuenta haz clic en "login with existing account".